## **[赵博](https://zhiliao.h3c.com/User/other/0)** 2007-02-01 发表

**NE16E/08E/05产品基于多个子接口地址池的DHCP服务器功能的配置**

## **一 组网需求:**

如组网图所示,接口GE1/0/0有两个子接口。为了减少配置工作量, 可以使能多个子接口地址池功能,使与该子接口处于相同VLAN的PC 从路由器动态获取IP地址。

客户VLAN10和VLAN20如下图与交换机相连。在交换机上需将其与 路由器相连的端口Ethernet0/0/4设置为Trunk端口,配置路由器的接 口允许VLAN ID10和VLAN ID20的数据帧通过。

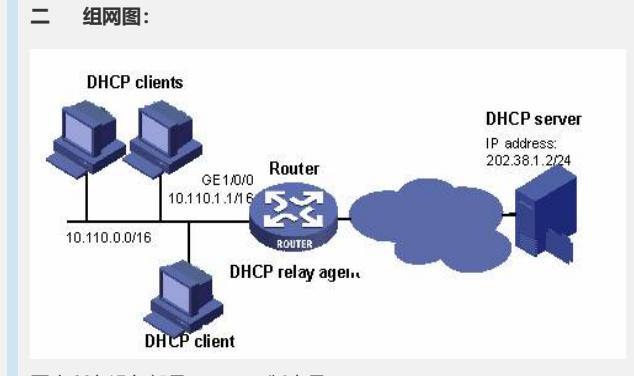

图内所有设备都是NE16E,版本是VRP5.3。

## **三 配置步骤:**

以下配置适用于VRP5.3版本。

**1 交换机上的配置略去,此处只给出Router上的配置。**

**2 配置Router**

# 启动DHCP服务。

<Router> system-view

[Router] dhcp enable

# 配置不参与自动分配的IP地址(包括DNS服务器地址、NetBIOS)

。 [Router] dhcp server forbidden-ip 10.1.2.2 [Router] dhcp server forbidden-ip 10.1.1.3 # 创建子接口GE1/0/0.1,并配置接口IP地址。 [Router] interface gigabitethernet 1/0/0.1 [Router-GigabitEthernet1/0/0.1] ip address 10.1.1.1 24 [Router-GigabitEthernet1/0/0.1] vlan-type dot1q 20 [Router-GigabitEthernet1/0/0.1] quit # 创建子接口GE1/0/0.2,并配置接口IP地址。 [Router] interface gigabitethernet 1/0/0.2 [Router-GigabitEthernet1/0/0.2] ip address 10.1.2.1 24 [Router-GigabitEthernet1/0/0.2] vlan-type dot1q 10 [Router-GigabitEthernet1/0/0.2] quit # 使能子接口地址池。 [Router] dhcp select interface interface gigabitethernet 1/0/0.1 to gig abitethernet 1/0/0.2 # 配置子接口地址池的域名、DNS地址、NetBIOS地址。 [Router] dhcp server domain-name huawei.com interface

gigabitethernet 1/0/0.1 to gigabitethernet 1/0/0.2

[Router] dhcp server dns-list 10.1.2.2 interface gigabitethernet 1/0/0.

1 to gigabitethernet 1/0/0.2

[Router] dhcp server nbns-list 10.1.1.3 interface gigabitethernet 1/0/0

.1 to gigabitethernet 1/0/0.2

[Router] dhcp server netbios-type b-node interface gigabitethernet 1/ 0/0.1 to gigabitethernet 1/0/0.2

# 配置接口地址池的地址租用期限。

[Router] dhcp server expired day 10 hour 12 interface gigabitethernet 1/0/0.1 to gigabitethernet 1/0/0.2

**四 配置关键点:** 无